## **SDTM-ETL 4.0: Working with the CDISC Library**

Author: Jozef Aerts, XML4Pharma

Last update: **2020-09-22**

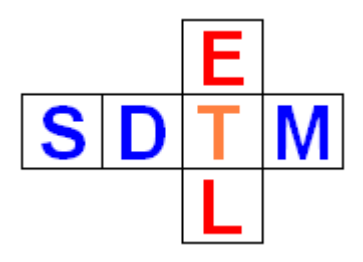

### **Introduction**

The [CDISC Library](https://www.cdisc.org/cdisc-library) and its [API](https://www.cdisc.org/cdisc-library/api-documentation) provide electronic, machine-readable versions of most of the CDISC standards, that can be used directly from within applications. SDTM-ETL is one of the very first applications that uses the CDISC Library and its API.

In order to use the CDISC Library features in SDTM-ETL, you will need a CDISC Library account and key. These can be [obtained directly from CDISC,](https://www.cdisc.org/cdisc-library/api-account-request-form) and is free of charge for CDISC members.

### **Installing the CDISC Library key**

Once you have a CDISC Library user account and key, you will need to copy these into the file "properties.dat" that you can find in the main directory where you installed the software. You can edit that file using a simple text editor like "notepad" on Windows or "vi" on Linux.

You will need to set username and passkey as two parameters "cdisclibraryuser" and "cdisclibrarypass". For example:

\*properties.dat - Editor Datei Bearbeiten Format Ansicht Hilfe language=en languagefixed=true #logfilepath=C:\temp loglevel=INFO sasviewerlocation=C:\Program Files\SAS Institute\SAS System Viewer\Sv.exe adobereaderlocation=C:\Program Files (x86)\Adobe\Acrobat Reader DC\Reader\AcroRd32.exe # CDISC Library username and key cdisclibraryuser=xxxxxxx cdisclibrarypass=yyyyyyy

### **CDISC Library Features in SDTM-ETL**

The CDISC Library features are constantly further developed and extended. At this moment, the CDISC Library is not yet used for execution of the mappings. Reason is that these are based on XSLT technology, and although XSLT has support for RESTful web services, it has no mechanism for "basic authentication", as is used by the CDISC Library RESTful web services, yet.

At this moment, the CDISC Library is mainly used for validation of defined dataset/domain definitions and the variables therein, and their associated codelists and codelist contents.

### **Validation of domain names and labels**

In order to validate domain/dataset and variable labels, use the menu "CDISC Library – Check domain/variable compliance with CDISC Library":

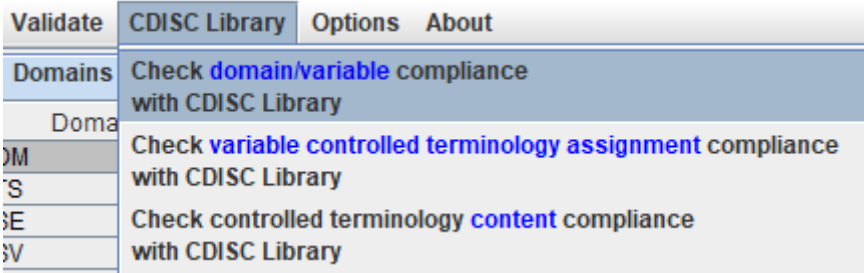

In most cases, you will be asked whether you want to validate either:

- the currently selected domain/dataset
- one or more of the currently available "study" domains/datasets
- all the available study-specific domains/datatsets

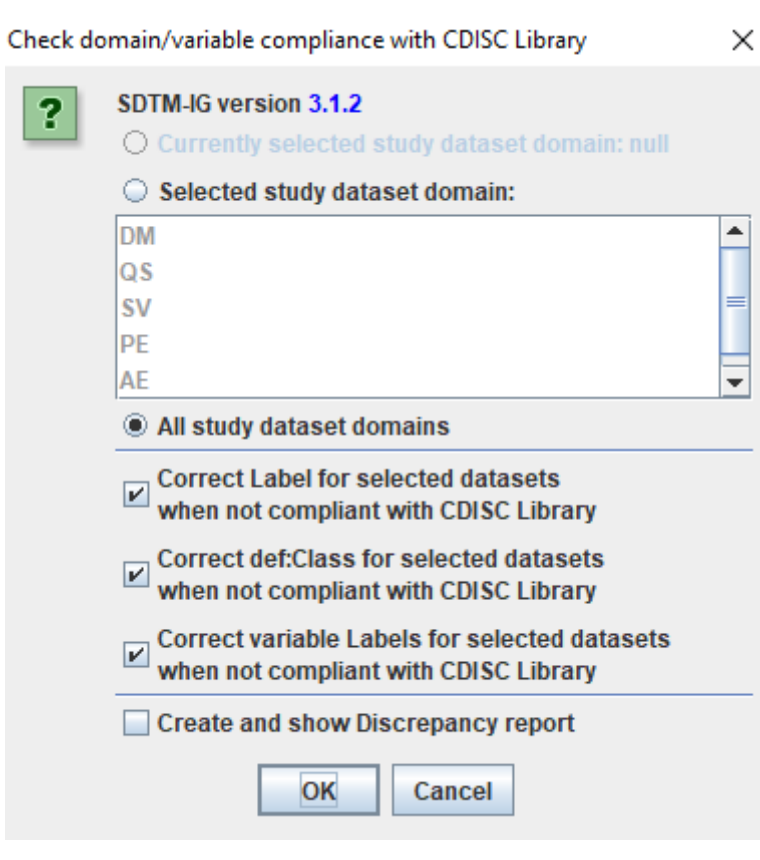

Furthermore, you can allow the software to "autocorrect" labels and class assignments when a discrepancy is found. A "discrepancy report" can be generated. The latter can be saved as an XML file for easy processing with other software and systems.

# **Discrepancies with CDISC Library**

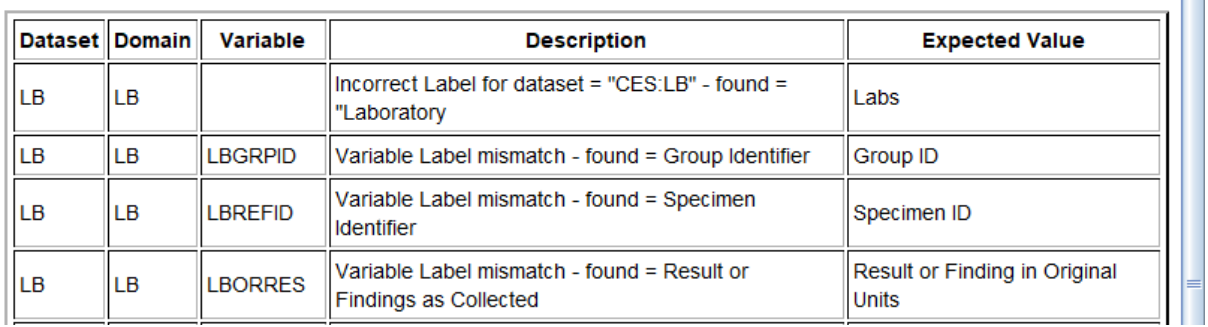

The discrepancy can then be automatically corrected for

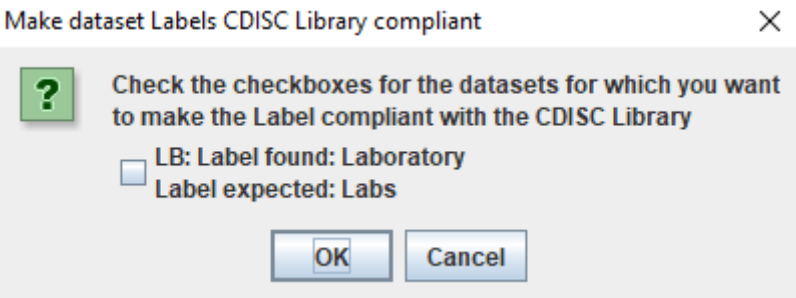

When the checkbox is selected:

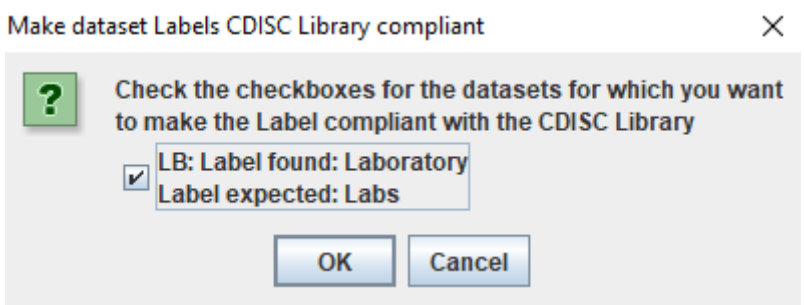

As can be seen from the tooltip on the dataset definition cell:

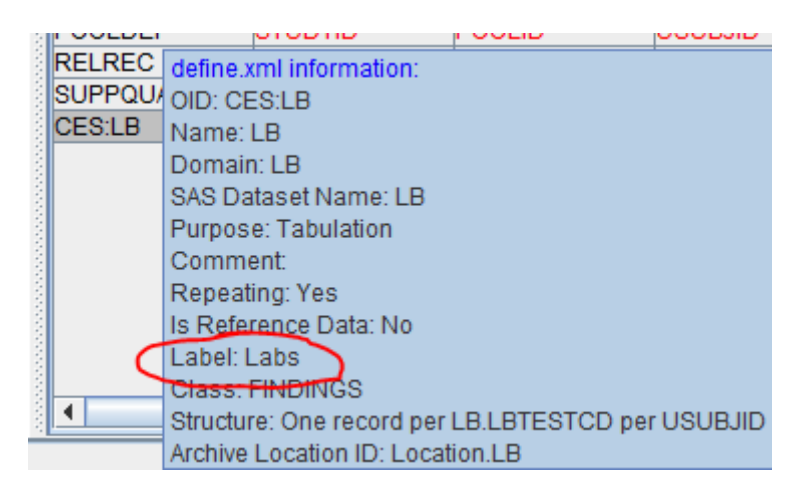

 $\Box$  $\times$ 

 $\overline{\phantom{1}}$ 

Also labels for variables that were found not to be in accordance with the ones provided by the CDISC Library can be automatically adapted:

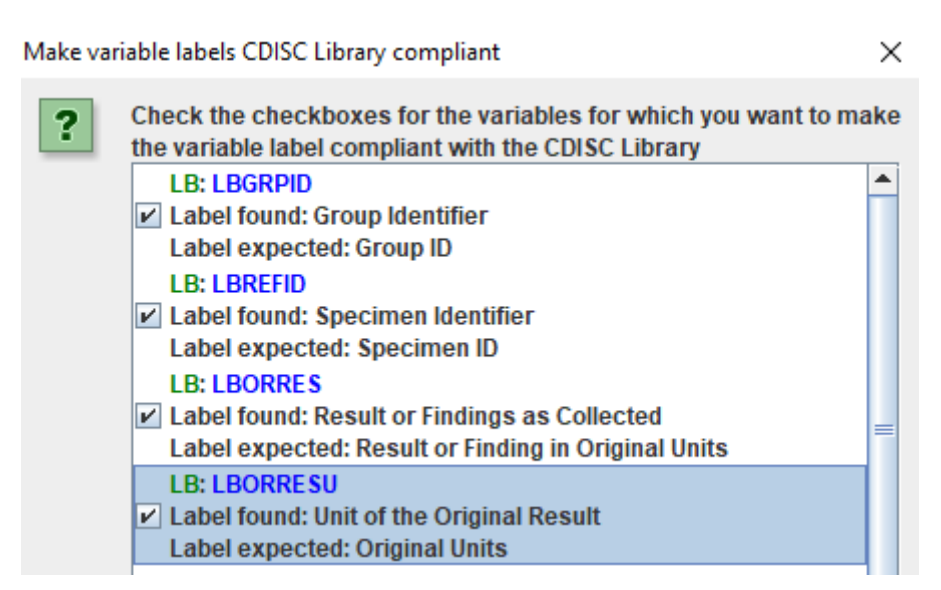

If you started from one of the by the SDTM-ETL software delivered templates, such discrepancies should of course not occur, but you might of course have started from another define.xml, such as from the sponsor, as a specification of what the sponsor expects to be delivered. In such cases, one often finds small deviations, sometimes even of 1 character only, or an uppercase-lowercase difference.

Also remark that in SDTM-IG 3.3, it is **allowed** to deviate from the labels provided in the SDTM-IG.

### **Validation of controlled terminology**

For controlled terminology, there are two menu items, one for checking the correct assignment of codelists to the study dataset variables, and one for checking the content of the codelists assigned to the variables.

Using the menu "CDISC Library – Check variable controlled terminology assignment compliance with CDISC Library",

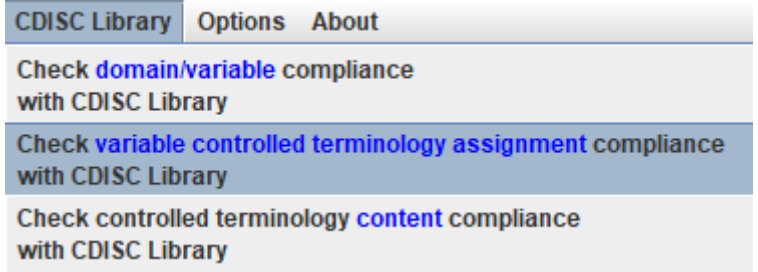

allows to validate the controlled terminology assigned and defined in the underlying define.xml, through the Codelists assigned and defined. For each variable, it is checked against the CDISC Library whether it is expected that a codelist is assigned, and if so, whether the NCI code of it matches the one expected from the CDISC Library. Also here, a discrepancy report can be generated, looking like:

#### $\Box$

 $\overline{a}$ 

 $\times$ 

 $\overline{\phantom{a}}$ 

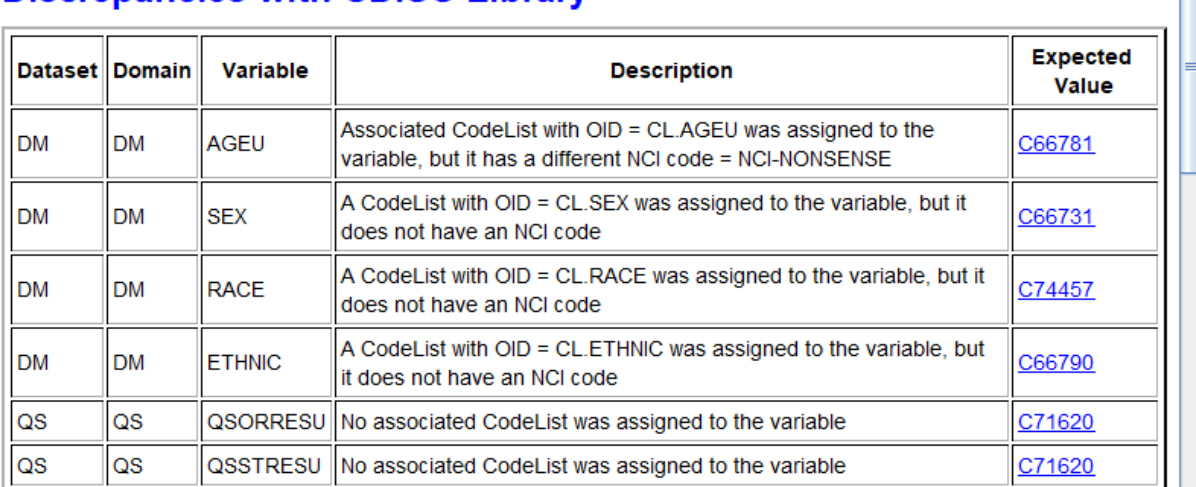

# **Discrepancies with CDISC Library**

Some of the items in the "discrepancy report" table are hyperlinked. For example, clicking the "Expected Value" item "C74457" looks up the "Race" codelist in the CDISC Library and displays all its available information:

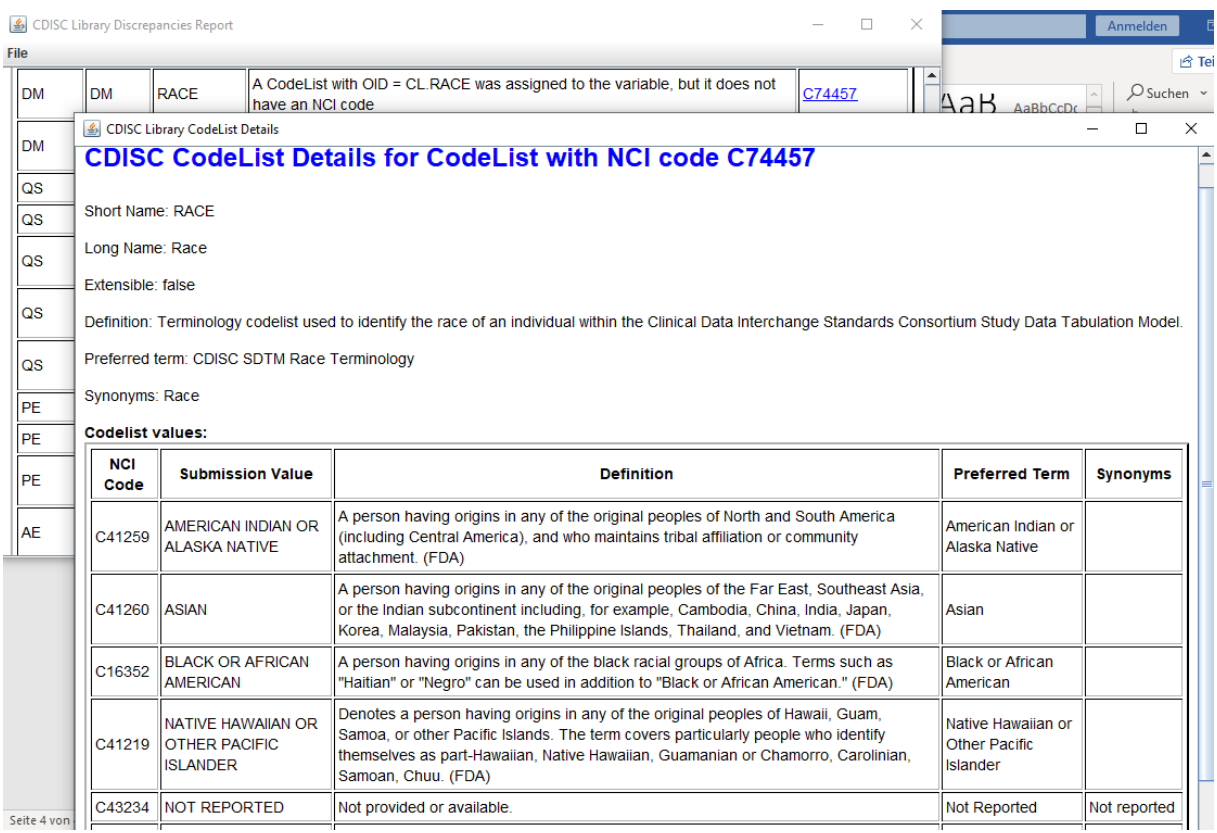

The next menu item "Check controlled terminology content compliance with CDISC Library":

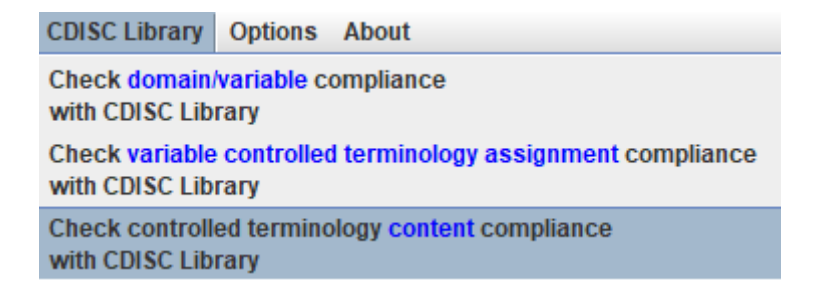

Allows to check the contents of the assigned codelists (at least those that are correctly assigned) against the CDISC Library. First, it is asked against which version of CDISC-CT the codelist contents must be checked (default is the one selected when setting up the mappings for the first time). For example:

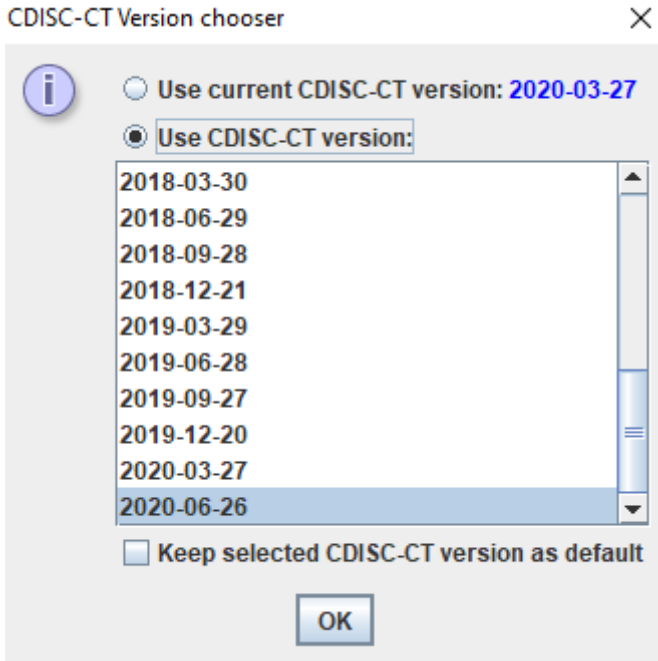

It is checked whether, according to the CDISC Library, the codelist is "extensible", and then the values in the codelist are checked against what is expected by the CDISC Library, taking the "extensibility rules" into account. An example report is e.g.:

### **Discrepancies with CDISC Library**

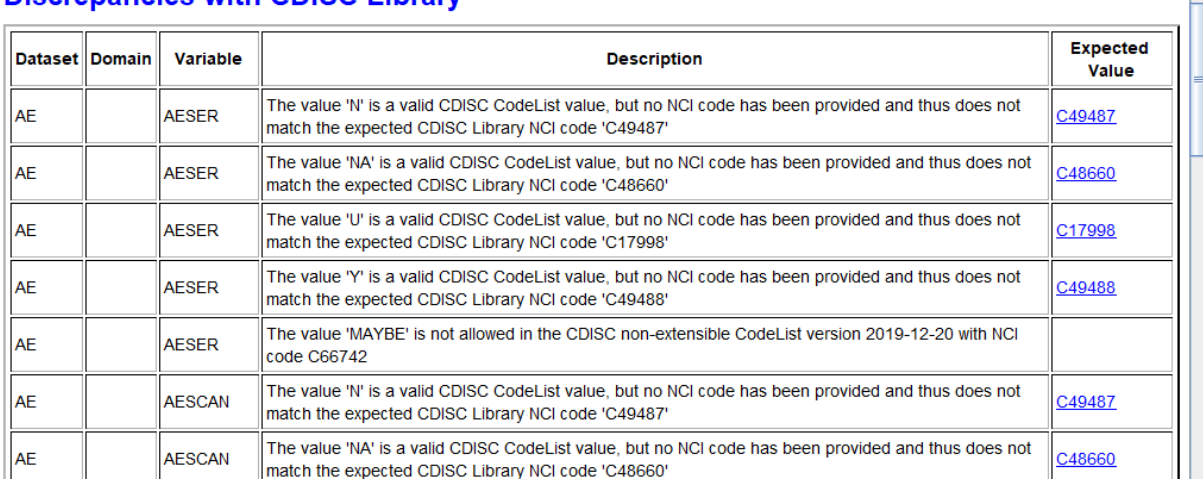

Also here, one can click an hyperlink for further details. For example, clicking "C48660" for value "NA" leads to the detailed information from the CDISC Library:

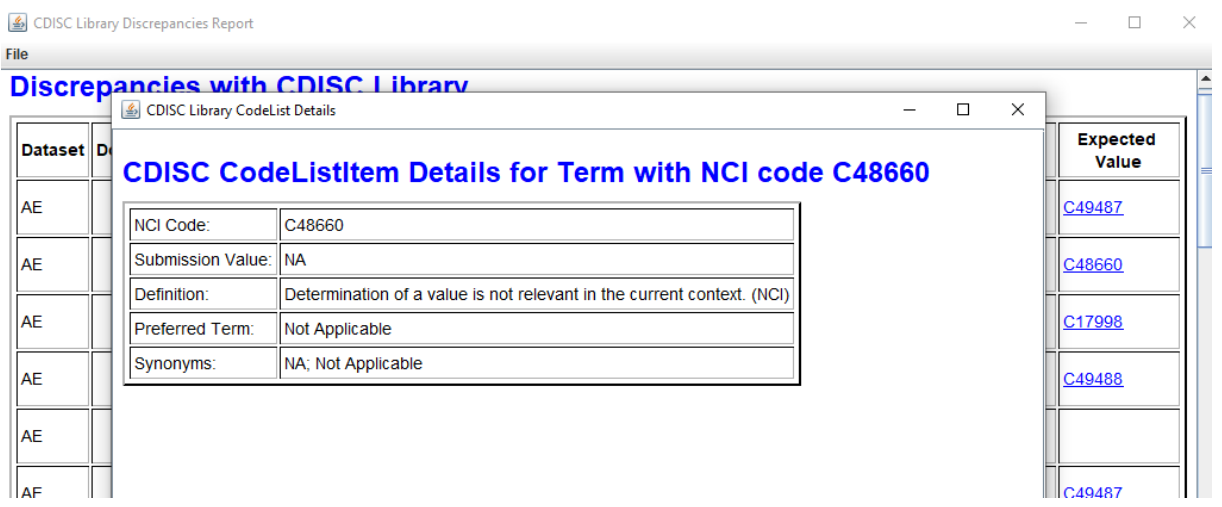

Further CDISC Library features will surely be added in future.

 $\equiv$  $\Box$  $\overline{\mathsf{x}}$ 

 $\overline{\mathsf{P}}$